# **30" RAIDER 200Hz Ultra Wide PRO GAMING**

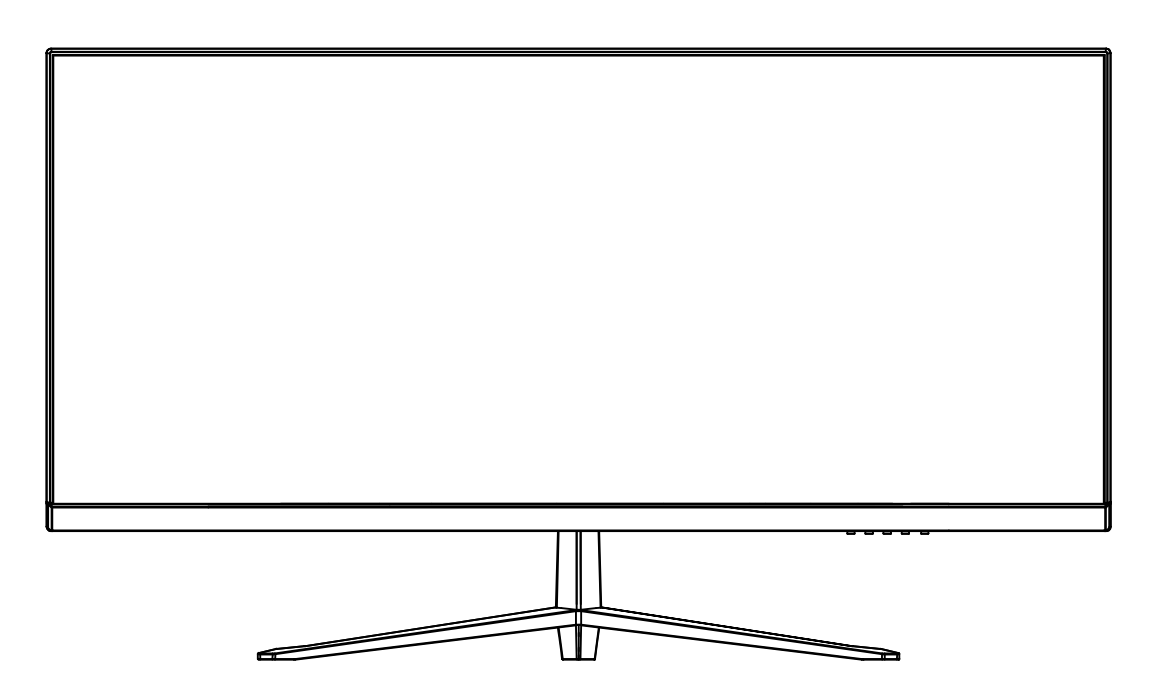

**INSTRUCTION MANUAL**

Please read this manual thoroughly before use, and keep it handy for future reference.

#### **SAFETY INFORMATION**

- Read these instructions All the safety and operating instructions should be read before this product is operated.
- Keep these instructions The safety and operating instructions should be  $\bullet$ retained for future reference.
- Heed all warnings All warnings on the appliance and in the operating  $\bullet$ instructions should be adhered to.
- Follow all instructions All operating and usage instructions should be followed.  $\bullet$
- Do not use this equipment near water, or in humid environments The appliance should not be used near water or moisture e.g. in a wet basement or near a swimming pool.
- Clean only with a dry cloth. Do not use solvents or petroleum based fluids.  $\bullet$
- Do not block any ventilation openings.  $\bullet$
- Do not install near any heat sources such as radiators, stoves or other apparatus (including amplifiers) that produce heat.
- Do not tamper with the supplied plug. This plug is a BS1363 standard plug.
- Protect the power cord from being walked on or trapped, particularly at the plug  $\bullet$ and at the point where it exits from the appliance.
- Only use attachments/accessories specified by the manufacturer.
- Use only with a cart, stand, tripod, bracket or table specified by the  $\bullet$ manufacturer or sold with the apparatus. When a cart or stand is used, use caution when moving it to avoid any injuries or damage from it tipping over.
- Unplug the apparatus during lightning storms or when unused for long periods  $\bullet$ of time.
- Refer all servicing to qualified personnel. Servicing is required when the  $\bullet$ apparatus has been damaged in any way, such as if the power supply cord or plug is damaged, liquid has been spilled or objects have fallen into the apparatus or it has been exposed to rain or moisture, it does not operate normally or has been dropped.
- Please keep the unit in a well-ventilated environment.  $\bullet$
- The monitor should only be connected to a mains power supply as rated on the  $\bullet$ back of the equipment.
- To prevent overload, do not share the same power supply socket with too many  $\bullet$ other electronic components.
- Do not place any connecting wires where they may be stepped on or tripped  $\bullet$ over.
- Do not place heavy items on the cable as this may cause damage.  $\bullet$
- When removing from a socket hold by the plug and not the wires.
- Disconnect the power immediately and seek professional help if the plug or  $\bullet$ cable is damaged, liquid has spilt onto the unit, if accidentally exposed to water or moisture, if anything accidentally penetrates the ventilation slots or if the unit does not work normally.
- Do not remove the safety covers. There are no user serviceable parts inside.  $\bullet$ Trying to service the unit yourself is dangerous and may invalidate the product's warranty. Only qualified personnel should service this apparatus.
- Do not block ventilation slots on the back cover. The monitor can be placed in a  $\bullet$ cabinet but ensure at least 5cm (2") clearance all around. Do not tap or shake the screen, this may damage internal components.
- Due to our continuous product development, the operation and or features of  $\bullet$ the product received may vary slightly from the information provided within the manual.
- WARNING: To reduce the risk of fire or electric shock, do not expose this apparatus to rain or moisture. The apparatus shall not be exposed to dripping or splashing and objects filled with liquids, such as vases, shall not be placed on the apparatus.
- WARNING: The wall plug socket is used as a disconnection device and should  $\bullet$ remain readily accessible.
- WARNING: The batteries shall not be exposed to excessive heat such as direct sunlight or fire.

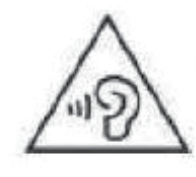

AT FULL VOLUME, PROLONGED LISTENING MAY DAMAGE THE **USER'S HEARING.** 

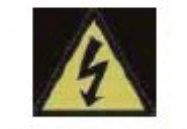

This warning sign is to warn of dangerous voltage inside the product.

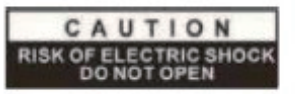

**CAUTION:** To reduce the risk of electric shock, DO NOT remove the cover (or back). No user serviceable parts inside. Refer servicing to qualified service personnel.

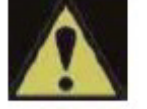

This warning sign is to alert you of important instructions accompanying the product.

## **WHAT'S INCLUDED**

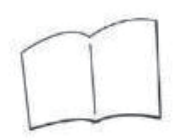

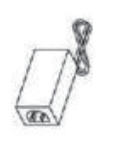

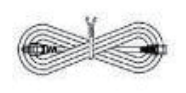

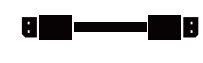

User manual

Power supply

Power cable

**DP**

#### CONNECTIONS AVAILABLE ON THE MONITOR

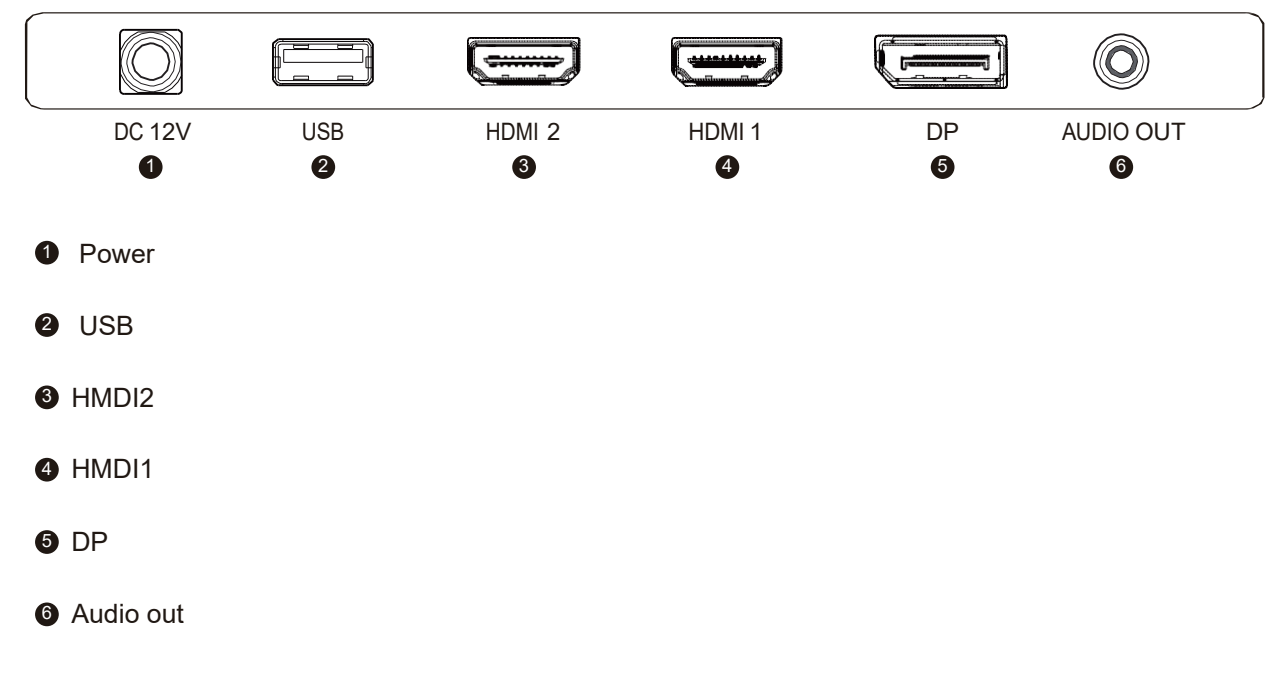

## WALL MOUNTING

GETTING STARTED MONITOR CONTROLS

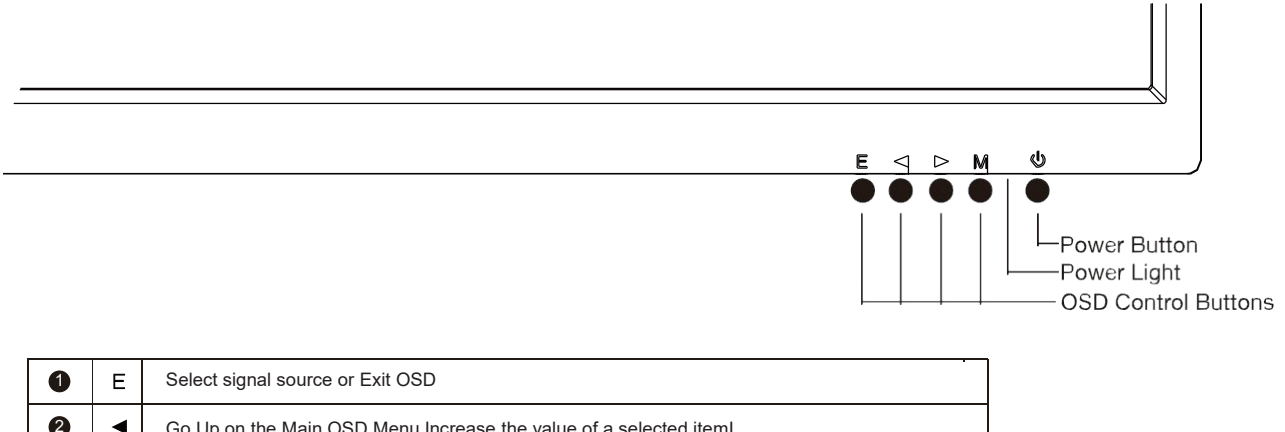

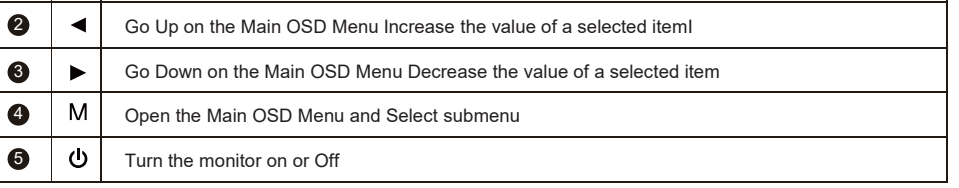

#### Shortcut Key Guide

- $\bullet$  Activate the Signal Input Selection menu.Use  $\blacktriangleleft$  and $\blacktriangleright$  to navigate and M to select the source.
- **2** Activeate the Line of Sight feature. Further press to cycle between the colors o<u>r turn off.</u>
- $\bullet$  Activeate the ECO Mode feature.Further press to cycle through the presets.

#### INITIAL SETUP

Connect the monitor to a power outlet.

- 1. Press the POWER button on the monitor or to turn in on (The indicator will be blue).
- 2. Connect the relevant cable to the corresponding input on the monitor.The source will beautomatically detected.
- 3. To change between inputs, press the "Source"button to enter the source menu. Use the "<"and ">" buttons to choose the input source between Auto Selec, DP,HDMI1 and HDMI2.

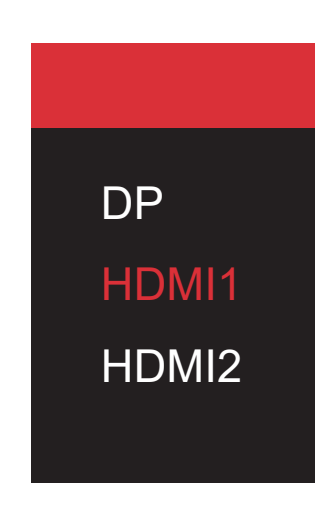

#### MENU OPTIONS

The menu for the monitor can be accessed by pressing the menu button on the control panel. This menu is separated into the following sub menus: Picture Settings, Image Settings, Colour Temperature, OSD Settings, Reset, and Miscellaneous options, details of each menu can be found in the following section.

#### **OSD MENU**

# A . Input Source

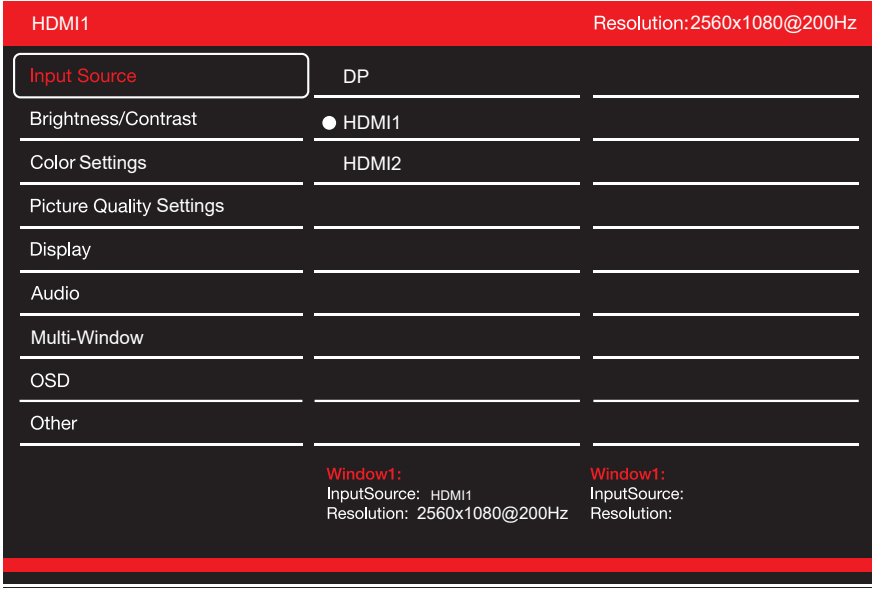

Switch the signal input to DP, HDMI1, HDMI2, or have the Select the source.

# B . Brightness/Contrast

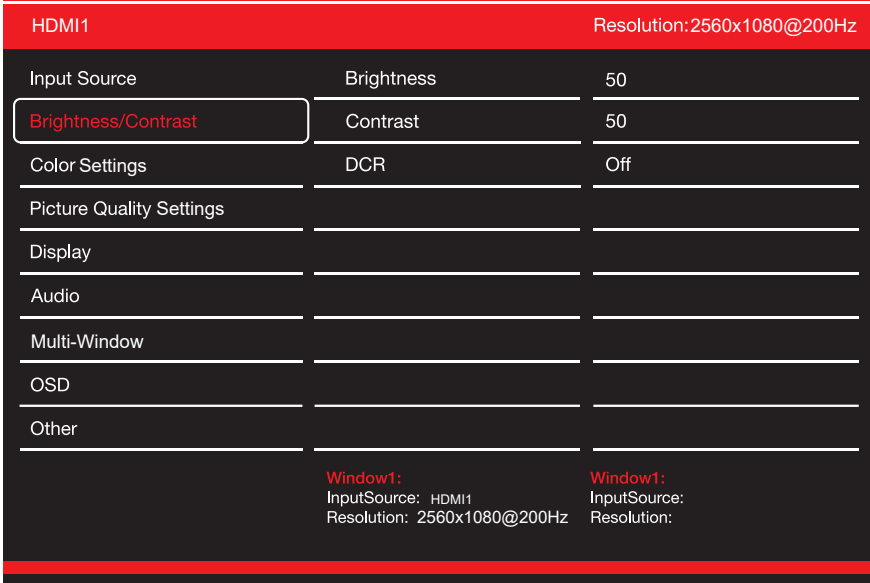

Brightness: Change the display brightness value from.0 to 100.

**Contrast:** Adjust the display contrast value from 0 to 100.

**DCR:** Turn the Dynamic Contrast Ratio feature On or Off.

# C . Color Settings

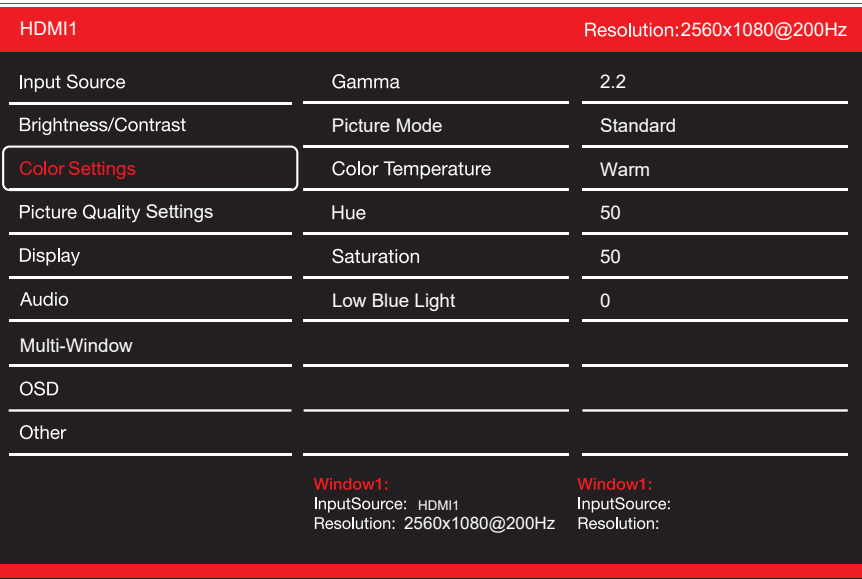

**Gamma:** Change the display Gamma Value to: 2.0, 2.2, 2.4.

**Picture Mode:** Change the pre-set mode to: Standand photo movie Game FPS RTS.

**Color Temperature:** Change the color temperature to:Normal, Warm, Cool, User.

**Hue:** Change the display Hue value from 0 to 100.

**Saturation:** Change the display Saturation value from 0 to 100.

Low Blue Light: Change the display blue light from 0 to 100.

## D . Picture Quality Settings

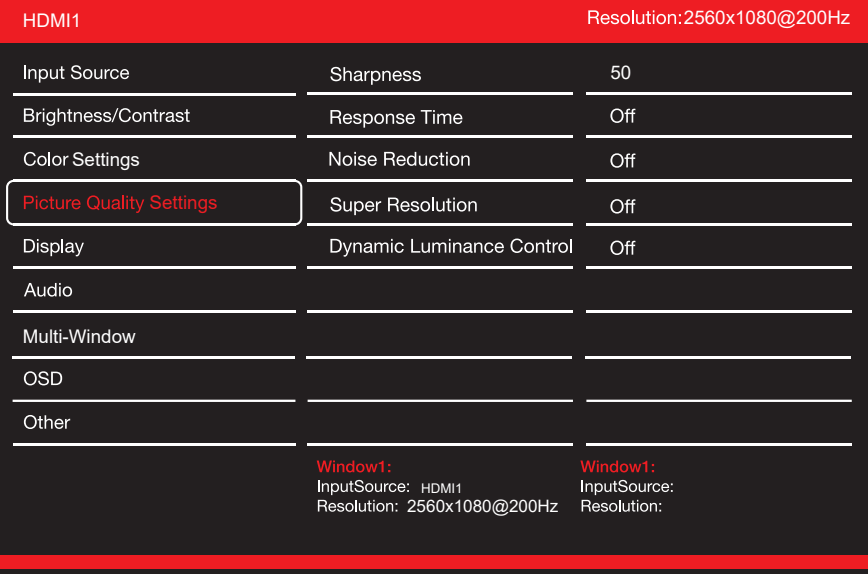

**Sharpness:** Change the display Sharpness value from 0 to 100.

Reponse Time: Turn the Response Time feature On or Off.

Noise Reduction: Select the Noise Reduction Value from Low, Middle, High or turn it Off.

**Super Resolution:**Change the Super Resolution value from 0 to 5.

**Dynamic Luminance Control:**Turn the Dynamic Luminance Control feature On or Off.

# E . Display

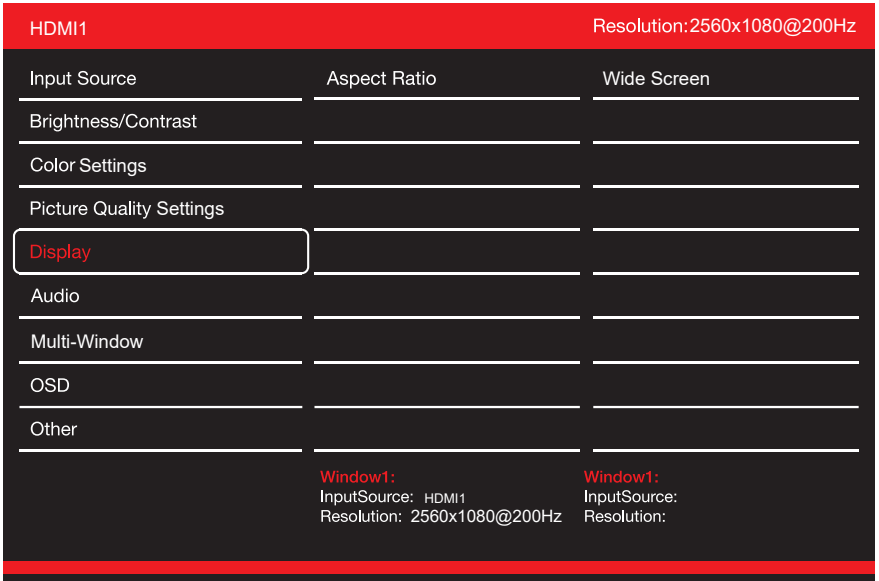

Aspect Ratio:Change the image aspect ratio to Wide Screen,4:3,1:1,Auto.

# F . Audio

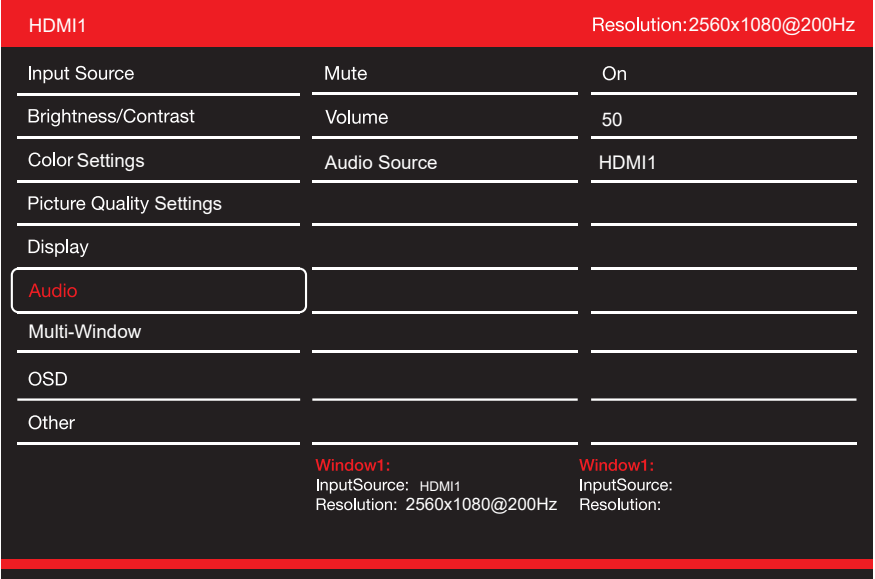

**Mute:** Turn On or Off to mute the audio source.

**Volume:** Change the audio source volume from 0 to 100.

Audi Source: Select the audio source to DisplayPort, HDMI1, HDMI2. or Auto to have the monitor choose.

# G . Multi-Window

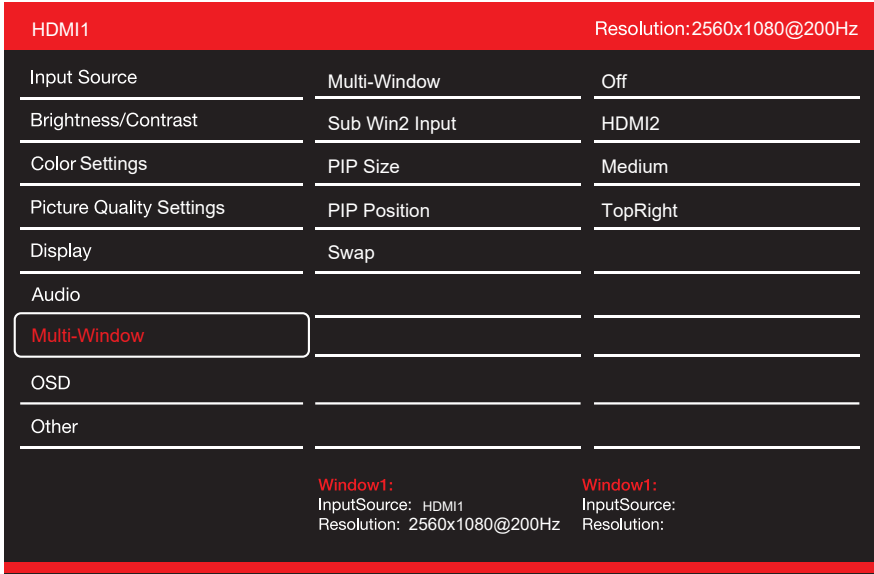

Multi-Window: Turn the Multi-Window feature On or Off.

**Sub Win2 Input:** You can enter this function.

**PIP Size: Adjustable PIP size.** 

**PIP Position: Adjustable PIP Position.** 

**Swap: Exchange function.** 

## H . OSD

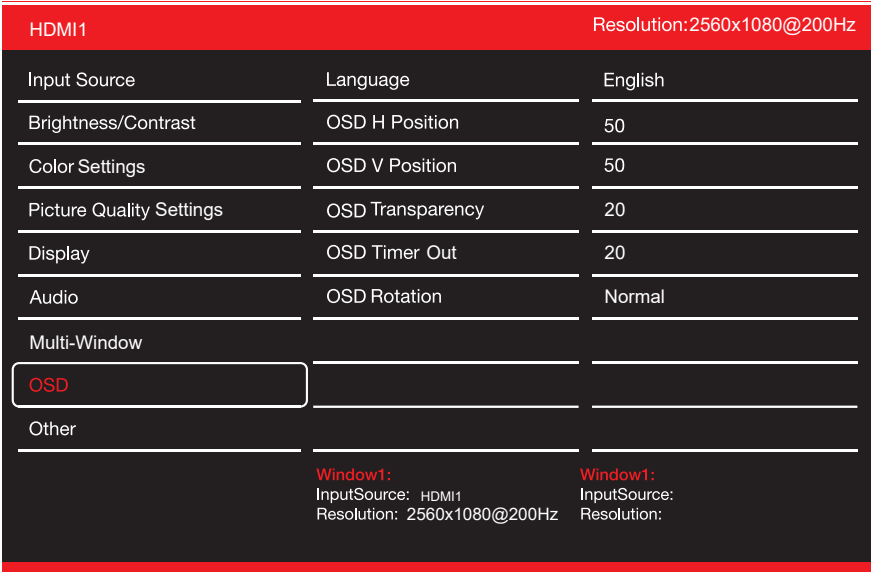

Language: Change the OSD Menu display language.

**OSD H Position:** Change the horizontal position of the OSD Menu.

**OSD V Positon:** Change the vertical position of the OSD Menu.

**OSD Transparency:** Change the transparency value of the OSD Menu from 0 to 100.

**OSD Timer Out:** Change how long the OSD Menu is on before it automatically exits.

**Menu Rotation: Rotate the OSD Menu.** 

# I . Other

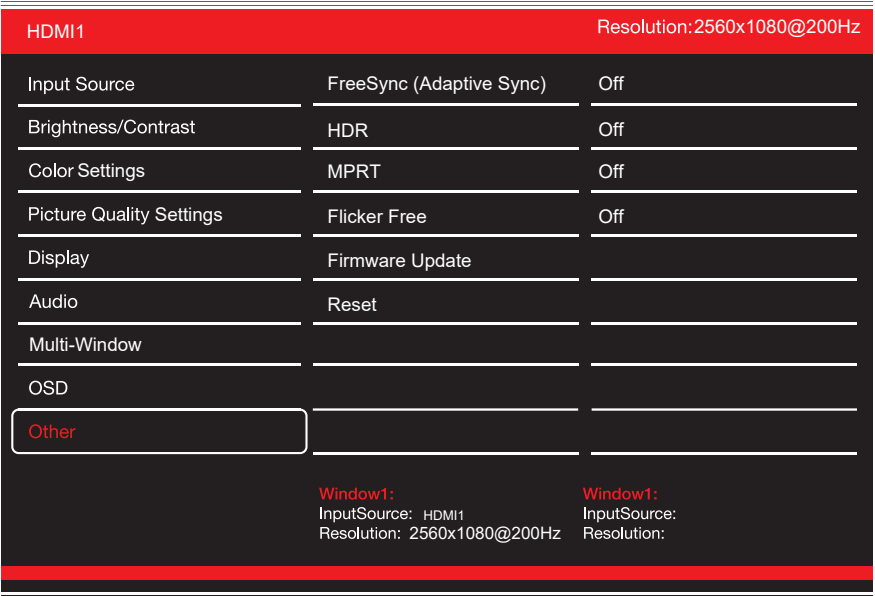

**FreeSync Mode: Turn FreeSync On or Off.** 

**HDR:** Turn HDR On(requires HDMI 2.0 input).

MPRT: Turn MPRT On or Off.

**Flicker Free: Turn Flicker Free On or Off.** 

Firmware Update: Update the monitor firmware with proper firmware Using the USB port. **Reset:** Restore factory default setting.

#### **SPECIFICATION**

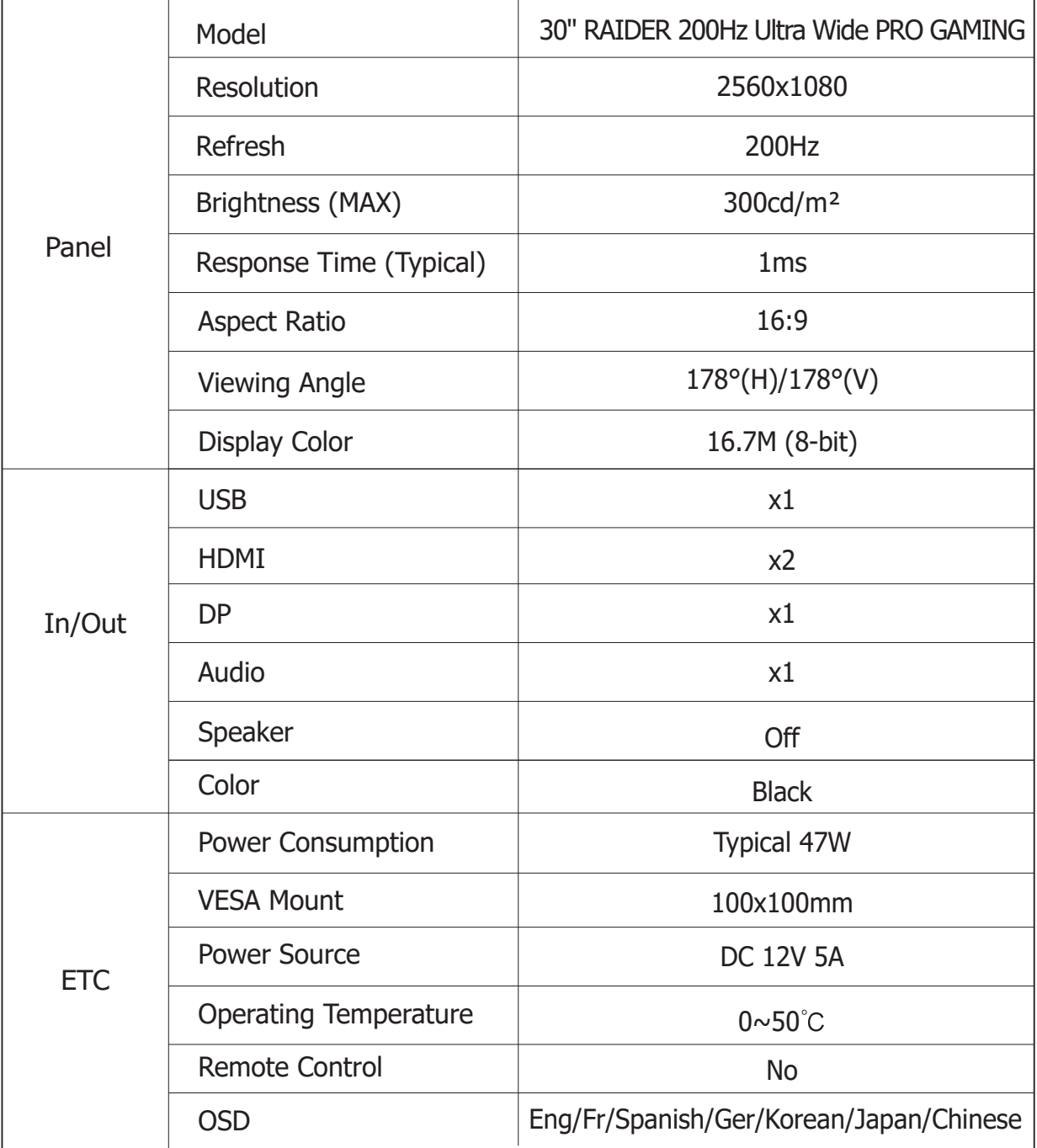

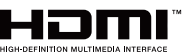

The terms HDMI, HDMI High-Definition Multimedia Interface, HDMI Trade dress and the High-Missinen and the Holman Server and the Holman Server HDMI Trade dress and the Holman Server HDMI Licensing Administrator, Inc.